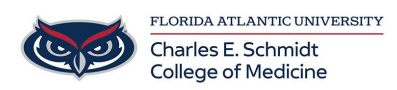

[Knowledgebase](https://comsupport.fau.edu/kb) > [Instructional Resources](https://comsupport.fau.edu/kb/instructional-resources-2) > [NBME Mac Users : Creating your NBME Account](https://comsupport.fau.edu/kb/articles/nbme-mac-users-creating-your-nbme-account-before-taking-an-exam) [before taking an exam](https://comsupport.fau.edu/kb/articles/nbme-mac-users-creating-your-nbme-account-before-taking-an-exam)

## NBME Mac Users : Creating your NBME Account before taking an exam

Jeff Clark - 2021-04-14 - [Instructional Resources](https://comsupport.fau.edu/kb/instructional-resources-2)

Prior to taking your NBME exam, please complete the following steps. If you have completed these steps for a previous exam, you can skip these steps and use the same account you previously created.

- Disconnect all external devices connected to the computer, i.e. mobile phones, USB devices etc.
- Access system preferences, then access users and groups.
- Create a new user named "NBME" and make this user an administrator.
- **Do Not** apply an Apple ID or join any groups or services.
- Restart your computer and log in as the NBME user to be sure that you are able to access this account. From this point forward, use this account **only** for taking NBME exams.